[View this email in your browser](https://mailchi.mp/okstate.edu/tuesday-tips-applications-card-appreciate-differences-72332?e=[UNIQID])

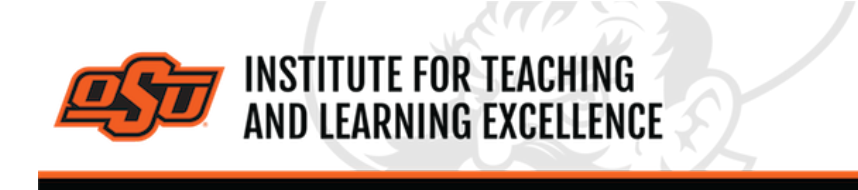

*Supporting faculty in the creation and development of high-impact learning opportunities*

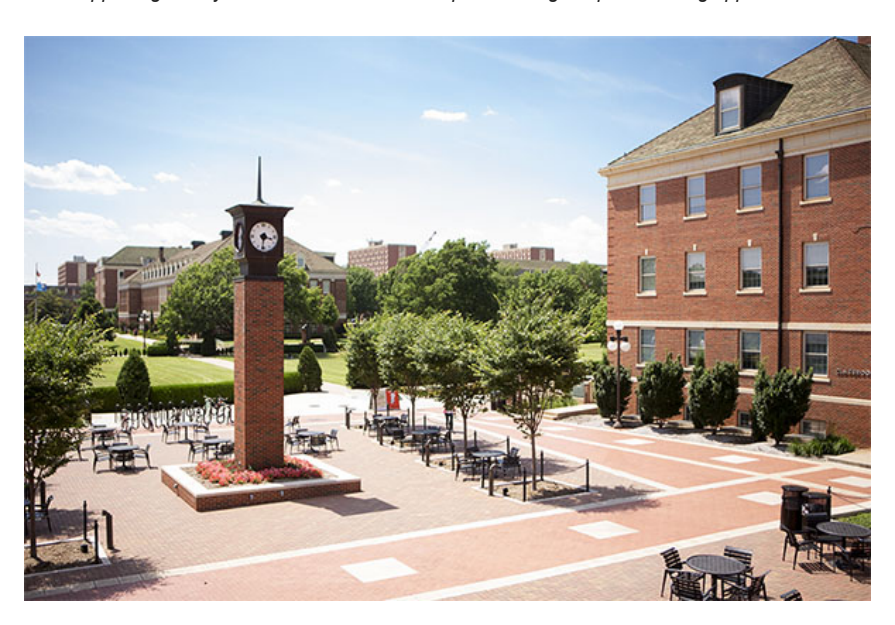

## **What's in this email?**

- 1. **[Upcoming Trainings from ITLE](#page-0-0)**
- 2. **[Fall 2022 Virtual GTA Conference](#page-1-0)**
- 3. **[iClicker: OSU's Student Response System](#page-2-0)**
- 4. **[Common Canvas Questions](#page-2-1)**
- 5. **[Combine Course Sections in Canvas](#page-3-0)**
- 6. **[Online and Hybrid Teaching Resources](#page-3-1)**

# **1. UPCOMING TRAININGS FROM ITLE**

ITLE will be providing a set of trainings on the usage of Canvas. Each training will cover how to use different aspects of Canvas along with various tips and tricks to improve instructor and student interactions with the system.

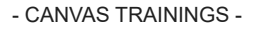

#### **Foundations of Canvas**

Setting up a course section within Canvas.

- August 3rd (*via Zoom*) or 4th (*in person, ITLE 126*)
- Aug 3rd: 10:00 to 11:30am
- Aug 4th: 2:00 to 3:30pm

<span id="page-0-0"></span>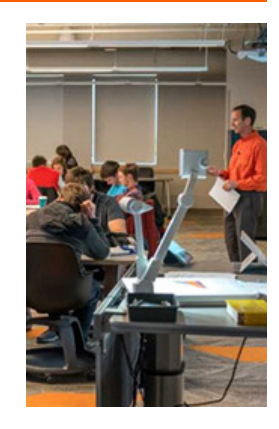

**[Register Aug 3rd](https://okstate.forms-db.com/view.php?id=1052684) [Register Aug 4th](https://okstate.forms-db.com/view.php?id=1056794)**

#### **Canvas Media Madness**

Using Canvas to handle videos and screen recordings. - August 10th (*via Zoom*) or 11th (*in person, ITLE 126*) - Both: 2:00 to 3:30pm **[Register Aug 10th](https://okstate.forms-db.com/view.php?id=1052235) [Register Aug 11th](https://okstate.forms-db.com/view.php?id=1053480)**

#### **Best Planning & Practices for Assessment in Canvas**

Using Canvas for providing effective assessment.

- August 17th (*via Zoom*) or 18th (*in person, ITLE 126*)

- Both: 2:00 to 3:30pm

**[Register Aug 17th](https://okstate.forms-db.com/view.php?id=1058420)**

**[Register Aug 18th](https://okstate.forms-db.com/view.php?id=1059702)**

- iCLICKER TRAININGS -

#### **iClicker Student Response System Training**

Using iClicker for attendance and student response, including use of geo-fencing and integrating with a Canvas course. - August 12th (*in person, ITLE 126*) or 19th (*via Zoom*) - Both: 10:00 to 11:00am

**[Register Aug 12th](https://okstate.forms-db.com/view.php?id=801834)**

**[Register Aug 19th](https://okstate.forms-db.com/view.php?id=1070454)**

# <span id="page-1-0"></span>**2. FALL 2022 VIRTUAL GTA CONFERENCE**

This online conference for GTAs will be conducted from 9 a.m. till noon on August 17th. All sessions will conducted via Zoom. Additional materials and recordings will be made available to participants via Canvas after the conference.

#### Topics and Presenters

**9:00 to 9:10 am** - Welcome and Overview - *Matt Lovern and Christine Ormsbee* **9:10 to 9:30 am** - Planning for Effective Teaching - *Shane Robinson* **9:30 to 9:40 am** - Break **9:40 to 10:20 am** - Top Five Teaching Strategies for New Instructors - *Kristi Dickey and Gina Morris* **10:20 to 10:30 am** - Break **10:30 to 10:50 am** - Considering an Online Presence for Effective Teaching - *Kushal Jha* **10:50 to 11:00 am** - Break **11:00 to 11:20 am** - Engaging Learners through Technology - *Alysia Ropp* **11:20 to 11:30 am** - Break **11:30 to 11:50 am** - Engaging Learners in Culturally Diverse Settings - *Nathan Horton*

**9 a.m. to noon, Aug. 17, Online [Register Here](https://okstate.forms-db.com/view.php?id=933584)**

# <span id="page-2-0"></span>**3. ICLICKER: OSU'S STUDENT RESPONSE SYSTEM**

If you plan to use iClicker this semester to take attendance and/or engage students during instruction, please have your students set up their iClicker account through their iClicker Student app. They just need to download the app, enter Oklahoma State University Main Campus**\*** as their institution and activate an account using their OKEY. ITLE will post the \$3 per semester subscription cost to the student's Bursar account at the end of the second week of the semester.

Faculty and students can learn more about using iClicker's at **<https://itle.okstate.edu/iclicker.html>**. In addition, you can request other assistance from ITLE by email **[itle@okstate.edu](mailto:itle@okstate.edu)** or 405/744-1000.

**\*** Students in the College of Veterinary Medicine enter Oklahoma State - Coll of Vet Med instead.

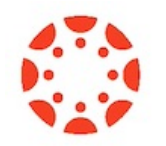

# <span id="page-2-1"></span>**4. COMMON CANVAS QUESTIONS**

Below is a list of five useful tutorial videos answering five commonly asked questions about Canvas.

### **How Do I Import Materials from Past Versions of a Course? [Watch the Video](https://video.okstate.edu/media/Canvas-Importing+from+a+Canvas+Course/0_was5klkz)**

Content can be imported into a Canvas directly from other Canvas courses, which is very useful when re-using content from one semester to another. The same process can be used when copying content from a Sandbox or Test environment into an actual course.

### **How Do I Add a TA to the Course? [Watch the Video](https://video.okstate.edu/media/Canvas-General-AddTA/0_bk3i5e1r)**

Instructors can use the People option in a course navigation bar to add a TA to a class.

# **How Do I Get a List of Student Email Addresses? [Watch the Video](https://video.okstate.edu/media/Canvas-General-StudentEmails/0_d4hbhoan)**

Canvas lets instructors use the New Analytics tool to get a .CSV file which contains student emails as well as a list of students sortable by Last Name.

### **How Do I Add a Custom Dashboard Image? [Watch the Video](https://video.okstate.edu/media/Canvas-Setting+a+custom+dashboard+header+image/0_za2odqqi)**

Canvas lets instructors customize the dashboard images of courses by using header images. These can be a useful way of distinguishing courses from each other and providing visual cues as to the type of content contained within a course.

### **How Can I See What My Students See? [Watch the Video](https://video.okstate.edu/media/Canvas-Using+student+view+to+diagnose+problems/0_nq3pb5bq)**

Student view can be used as a way for instructors to peek at their courses through the eyes of a student, which can help pin down problems that students are reporting. This video uses the example of two discussion board threads that are missing for

students, with the instructor using student view to get to the bottom of the issue.

<span id="page-3-0"></span>**[More Canvas Tips](https://itle.okstate.edu/canvas.html)**

# **5. COMBINE COURSE SECTIONS IN CANVAS**

Course sections within Canvas for Summer & Fall 2021 can be combined upon request. To request a combination of two or more course sections, email **[canvas@okstate.edu](mailto:canvas@okstate.edu?subject=Course%20Combine)** with the names of the courses as they currently appear in Canvas including the five-digit CRN code.

Example:

Please combine the courses below.

ABCD-1234-12345 ABCD-1234-12346

Please be aware that only the materials, submissions, etc. from one section can be preserved during the combining process. Because of this, it is not recommended to combine sections once a semester has begun.

# <span id="page-3-1"></span>**6. ONLINE AND HYBRID TEACHING RESOURCES**

Teaching online or HyFlex, when thoughtfully planned, can be very engaging and effective across subjects and disciplines. Whether the content is taught synchronously (live) or asynchronously (on your own time), faculty members can present information to students, demonstrate processes, facilitate large or small group discussions, assess student learning and provide feedback on assignments and assessments. **[ITLE has resources](https://itle.okstate.edu/teach-online.html)** to assist you in your planning for a short-term shift or a semester-long course.

### **Need Help with Your Course Design?**

As you begin creating your upcoming courses, remember that ITLE teaching support specialists are happy to assist. Contact us at **[kdickey@okstate.edu](mailto:kdickey@okstate.edu)** or **[gina.morris@okstate.edu](mailto:gina.morris@okstate.edu)**.

### **Have Questions About Teaching Online?**

Contact ITLE for assistance with your online teaching questions. Phone: 405-744-1000 Email: **[canvas@okstate.edu](mailto:canvas@okstate.edu)**

**[Visit ITLE Website](https://itle.okstate.edu/)**

Oklahoma State University 413 Whitehurst Stillwater, OK 74078

[Events Calendar](http://itle.okstate.edu/Events.vbhtml)

You are subscribed to this list as an employee or student of Oklahoma State University.

Want to change how you receive these emails? You can *[update your preferences](https://okstate.us10.list-manage.com/profile?u=19e51d85f34e92d6fc3fb6069&id=ef85cdae6a&e=[UNIQID]&c=6048840737)* or *[unsubscribe from this list](https://okstate.us10.list-manage.com/unsubscribe?u=19e51d85f34e92d6fc3fb6069&id=ef85cdae6a&e=[UNIQID]&c=6048840737).*